# **Public Guide**

# **United States Tax Court**

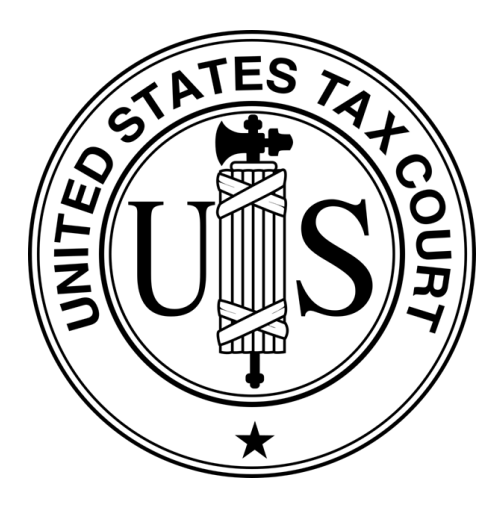

# **DAWSON Case Management System**

United States Tax Court Washington, DC

January 8, 2021

### **TABLE OF CONTENTS**

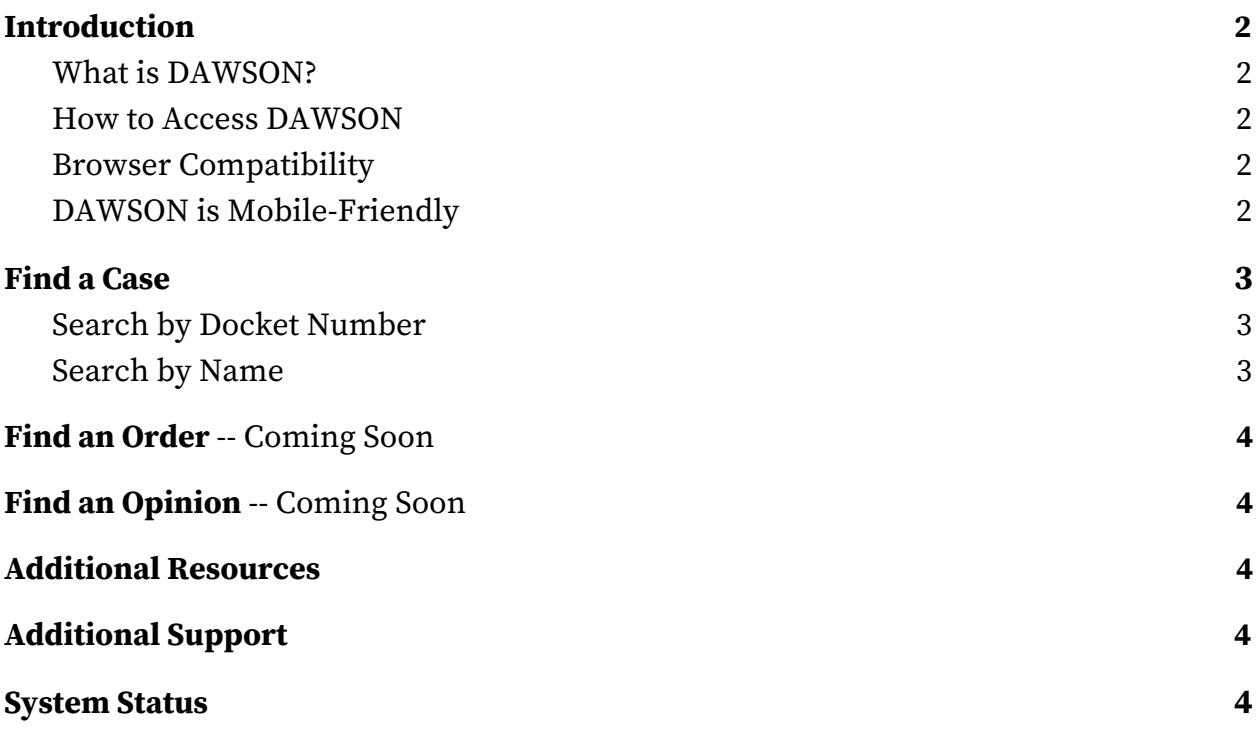

### <span id="page-2-0"></span>**Introduction**

#### <span id="page-2-1"></span>**What is DAWSON?**

The U.S. Tax Court's new case management system, DAWSON (Docket Access Within a Secure Online Network), is an electronic filing and case management system designed to make it easier for parties and the Court to start a Tax Court case, file and process documents, and manage cases.

#### <span id="page-2-2"></span>**How to Access DAWSON**

You can access DAWSON from a link on the Court's website ([https://ustaxcourt.gov/\)](https://ustaxcourt.gov/) or by going to [https://dawson.ustaxcourt.gov/.](https://dawson.ustaxcourt.gov/)

#### <span id="page-2-3"></span>**Browser Compatibility**

DAWSON is compatible with most up-to-date browsers such as Chrome, Edge, Firefox, or Safari. It is not compatible with outdated browsers such as Internet Explorer.

### <span id="page-2-4"></span>**DAWSON is Mobile-Friendly**

You can access DAWSON from your mobile device:

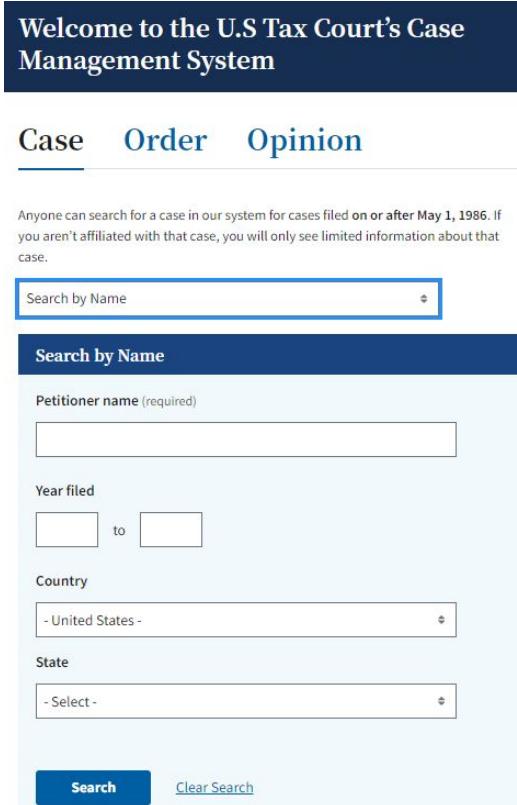

### <span id="page-3-0"></span>**Find a Case**

You can search for a case by Petitioner Name or Docket Number on the Case tab.

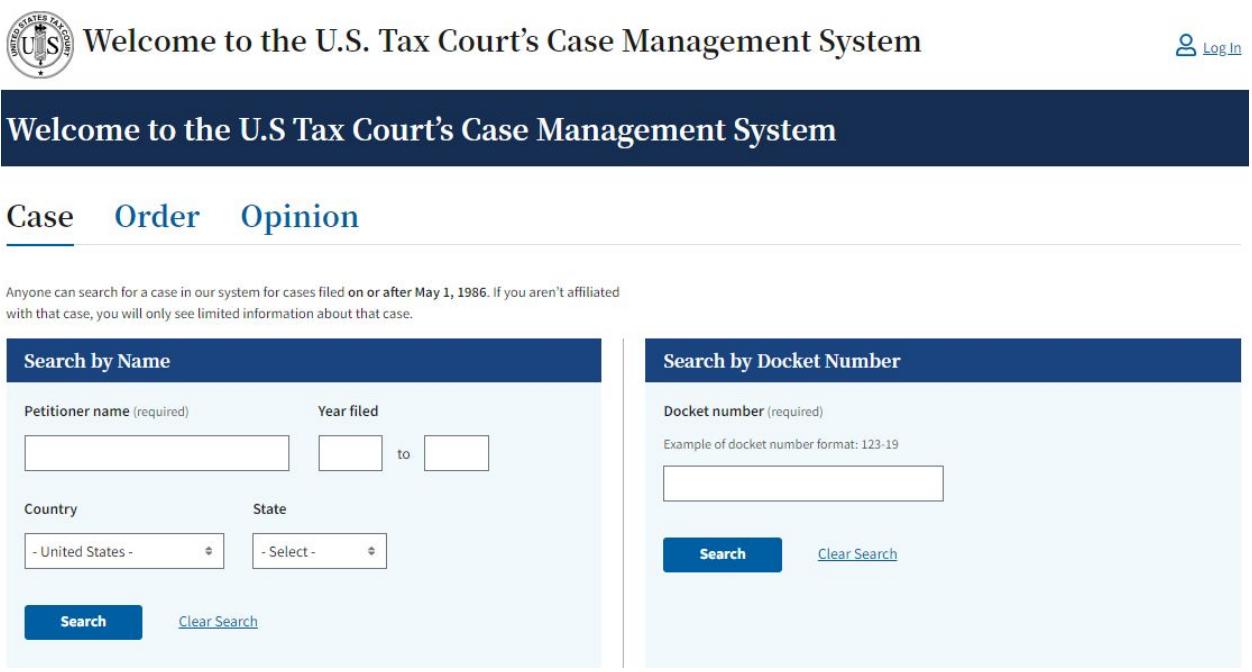

### <span id="page-3-1"></span>**Search by Docket Number**

- To search for a case by Docket Number, you must include the dash in the Docket Number (e.g., 123-18).
- You may, but do not have to, include the letter suffix (S, L, SL, R, X, D, or P) of the Docket Number to find a case.
- When you enter a Docket Number that matches a case in the system, that case will display. If you enter a Docket Number that has no matching case, you will get a "No Matches Found" message.

### <span id="page-3-2"></span>**Search by Name**

- To search for a case by petitioner name, you must enter the petitioner's full or last name. Partial name searches (e.g., entering "Ron" for Ronald) are not currently supported.
- You can improve your search results by adding year filed, country or state. For the state filter - you will see U.S. Territories and military bases are included. These fields are not required but can be used in any combination to refine results.

# **Find an Order** -- Coming Soon

An Order is a written direction or command issued by a judge. Each day's Orders are posted on the Court's website, www.ustaxcourt.gov, under "Orders & Opinions". The ability to search Court Orders in DAWSON is coming soon.

# <span id="page-4-0"></span>**Find an Opinion** -- Coming Soon

An Opinion is the written determination of a judge on the issues tried and submitted to the Court for decision. Each day's Opinions are posted on the Court's website, www.ustaxcourt.gov, under "Orders & Opinions". The ability to search Court Opinions in DAWSON is coming soon.

# <span id="page-4-1"></span>**Additional Resources**

- Terms of Use: <https://www.ustaxcourt.gov/tou.html>
- Notice Regarding Privacy and Public Access to Case Files: [https://www.ustaxcourt.gov/docket\\_search.html#PRIVACY](https://www.ustaxcourt.gov/docket_search.html#PRIVACY)
- Frequently Asked Questions: [https://ustaxcourt.gov/dawson\\_faqs.html](https://ustaxcourt.gov/dawson_faqs.html)
- Guidance for Petitioners: <https://www.ustaxcourt.gov/petitioners.html>
- Low Income Taxpayer Clinics (LITCs): <https://www.ustaxcourt.gov/resources/clinics/clinics.pdf>
- Tax Court Rules of Practice and Procedure: <https://www.ustaxcourt.gov/rules.html#ROPP>
- Sample Forms: https://www.ustaxcourt.gov/resources/ropp/Appendix\_I.pdf
- COVID-19 Resources: <https://www.ustaxcourt.gov/covid.html>

# <span id="page-4-2"></span>**Additional Support**

Still have a question or problem?

Call 202-521-0700 or email [dawson.support@ustaxcourt.gov](mailto:dawson.support@ustaxcourt.gov). No documents can be filed with the Court at this email address.

### <span id="page-4-3"></span>**System Status**

For information regarding system status, including outages, please visit: <https://status.ustaxcourt.gov/>.